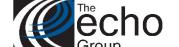

## Release Notes

ShareCare 8.12.7

February 5, 2019

### ShareCare Version 8.12.7 is now available!

#### INTRODUCTION

ShareCare Version 8.12.7 contains bug fixes and enhancements.

#### SAAS CUSTOMERS

Echo support will contact you to determine the best time to install this version.

#### **SELF-HOSTED CUSTOMERS**

Do not install this version until 8.12.6 has been installed.

IT IS HIGHLY RECOMMENDED THAT YOU PERFORM AND VERIFY A FULL DATABASE BACKUP PRIOR TO INSTALLING ANY UPGRADES, ENSURING THAT YOUR DATABASE CAN BE RESTORED IF NEEDED.

Please note that users will be unable to access ShareCare while the version is being installed.

If you have any questions about this process or about items requiring administration, please contact Echo Technical Support at (510) 238-2727 or e-mail <a href="mailto:support@echoman.com">support@echoman.com</a>.

#### **BUG FIXES**

| Ticket # | Description                                                                                          |
|----------|----------------------------------------------------------------------------------------------------|
| SC-295   | Hyperlink on group service entry for group name fails – A bug fix to the Group Name Hyperlink        |
|          | originally reported as SC-256. (Contra Costa – Case 63318)                                           |
| SC-305   | Fix to the Current_min_due field in the guarantor_statement_header table so that it works with       |
|          | the global variable EntireATPMinDue. When the global variable is set to 0 "off" the                  |
|          | current_min_due field will calculate 1/12 of the family ability to pay. When it is set to 1 "on" the |
|          | field will be the entire family ability to pay.                                                      |

#### COUNTRY SPECIFIC CUSTOMIZATIONS - BUG FIXES AND ENHANCEMENTS

| Ticket # | Description                                                                                                    |
|----------|----------------------------------------------------------------------------------------------------|
| SC-267   | Add insured data entry requirement - add a new global variable called "Require Insured                                                                                                    |
|          | Information" and, if on, address and phone auto show and are required. In this case, birth date and gender are also required. If the global variable is turned off, the screen works as it always |
|          | has. (Contra Costa - Case 62760)                                                                                                    |
| SC-282   | Add Check Boxes to Batch Recreate - Enhancement to the Batch Recreate Screen to enable the                                                                                                    |
|          | ability to refine selection criteria. The screen will have check boxes added to all the selection                                                                                                 |

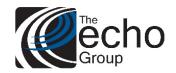

# Release Notes

ShareCare 8.12.7

February 5, 2019

|        | results, and provide the ability to check all, or remove check boxes for records that are not to be processed. (Contra Costa - Case 63865)                                                                                                    |
|--------|----------------------------------------------------------------------------------------------------|
| SC-283 | Enhancement to add consumer address to merge feature - On the Administration > Data Merge > Consumer Merge tab, when you select two consumers to merge and choose next, at the bottom of the merge screen there will be a checkbox to copy the Consumer Address of the consumer that will be removed to the address of the consumer you will be keeping in the merge. (Contra Costa - Case 60380) |
| SC-287 | Add Global Option to set error screen email – Under Security > Global Variables > Ungrouped there will be a Variable titled "Error_Screen_Email_Address that will set the email address used for the error reporting screen (Default is <a href="Support@echoman.com">Support@echoman.com</a> ). (Contra Costa - Case 63344)                                                                      |
| SC-288 | Add address Line 2 to N302 Segment on the 837P/I. (Contra Costa – Case 60030)                                                                                                    |